# **UNIVERSIDAD TÉCNICA DE AMBATO**

# **FACULTAD DE INGENIERÍA EN SISTEMAS**

# **CARRERA DE INGENIERÍA EN SISTEMAS COMPUTACIONALES E INFORMÁTICOS**

TEMA:

# DESARROLLO E IMPLEMENTACIÓN DE UN SISTEMA DE CONTROL ADMINISTRATIVO Y APOYO PARA DECLARACIONES TRIBUTARIAS DE LA EMPRESA HYPERNET CÍA. LTDA.

Proyecto de pasantía presentado como requisito previo a la obtención del Título de Ingeniero en Sistemas Computacionales e Informáticos.

Autor:

Diego Daniel Sevilla Luzuriaga

Tutor:

Ing. Galo M. López S.

Ambato – Ecuador

2006

# **APROBACIÓN DEL TUTOR**

En calidad de tutor del trabajo de investigación sobre el tema:

"DESARROLLO E IMPLEMENTACIÓN DE UN SISTEMA DE CONTROL ADMINISTRATIVO Y APOYO PARA DECLARACIONES TRIBUTARIAS DE LA EMPRESA HYPERNET CÍA. LTDA.", de Diego Daniel Sevilla Luzuriaga, estudiante de la Carrera de Ingeniería en Sistemas computacionales e informáticos, de la Facultad de Ingeniería en Sistemas, Universidad Técnica de Ambato, considero que dicho informe investigativo reúne los requisitos y méritos suficientes para ser sometidos a la evaluación del Tribunal de Grado, que el Honorable Consejo Directivo designe, para su correspondiente estudio y calificación.

Ambato, Julio 2006

 Ing. Galo López S. Tutor

 $\frac{1}{2}$  ,  $\frac{1}{2}$  ,  $\frac{1$ 

# **AUTORÍA**

El presente trabajo de investigación "DESARROLLO E IMPLEMENTACIÓN DE UN SISTEMA DE CONTROL ADMINISTRATIVO Y APOYO PARA DECLARACIONES TRIBUTARIAS DE LA EMPRESA HYPERNET CÍA. LTDA.". Es absolutamente original, auténtico y personal, en virtud, el contenido, efectos legales y académicos que se desprenden del mismo son de exclusiva responsabilidad del autor; sin embargo, por el contrato inicial con la empresa en cuestión, se acuerda que todos los derechos de autoría son para Hypernet Cía. Ltda.

Ambato, Julio 2006

 Diego D. Sevilla L. 18-0233705-3

\_\_\_\_\_\_\_\_\_\_\_\_\_\_\_\_\_\_\_\_

# **AGRADECIMIENTO**

A todas aquellas personas que siempre han creído en mí, y más aún, han estado ahí.

Lo más importante en un caminar y sueño es la comunión espiritual de sus protagonistas.

Diego D. Sevilla L.

 **\_\_\_\_\_\_\_\_\_\_\_\_\_\_\_\_\_\_\_** 

## **CAPÍTULO I**

## EL PROBLEMA DE INVESTIGACIÓN

#### **1.1 TEMA**

DESARROLLO E IMPLEMENTACIÓN DE UN SISTEMA DE CONTROL ADMINISTRATIVO Y APOYO PARA DECLARACIONES TRIBUTARIAS EN LA EMPRESA HYPERNET CÍA. LTDA.

#### **1.2 PLANTEAMIENTO DEL PROBLEMA**

#### Contextualización macro, meso y micro

En la actualidad, en nuestro país se vive una realidad agridulce en donde por un lado, el desarrollo de las ciencias de la tecnología está tomando impulso, pero por el otro, esto no ha llevado a mejorar casi en ninguna medida la vida del ciudadano común, en su lugar solamente facilita el enriquecimiento de las empresas de nivel medio y grande; pero no todo es malo pues gracias a este auge poco a poco están mejorando los servicios y atención tanto de las empresas públicas y privadas, y eso nos beneficia a todos.

Sin embargo, el ciudadano común y los pequeños negocios en los que regularmente está involucrado, empiezan a entender que los beneficios de la tecnología están esperando ser utilizados porque simplemente

aunque sea en poca medida están al alcance de todos para ahorrarnos esfuerzo, desgaste físico y mental, dinero pero sobre todo tiempo.

Por su lado la provincia de Tungurahua aunque sea la más pequeña del Ecuador es de un alto nivel poblacional, y uno aún mayor comercial, motivo por el cual la mayor parte de industrias y comercios serios de nuestro medio, en especial las de su capital, la ciudad de Ambato, se están automatizando y tecnificando cada vez más, desde el control de ingreso y salida de sus empleados como el control de producción e inventarios, compras, ventas, etc., llevando así a nuestra ciudad a un nivel de competencia comercial muy alto, puesto que con los últimos avances de la tecnología no solo se disminuye los costos y tiempo de producción, sino que también mejora su calidad tanto en productos como en atención al cliente y demás servicios.

Ante todo esto, la empresa Hypernet Cía. Ltda. presenta un futuro prometedor al ya estar relacionada y familiarizada con lo que tiene que ver con las ciencias de la tecnología, además de estar muy clara en que es lo que se debe hacer y sobretodo en el como hacerlo.

Sin embargo, por el momento no se encuentra obrando con el ejemplo, es decir, no todos sus procesos se encuentran automatizados e integrados por motivos de premura de salir al ejercicio comercial, sin ser este un problema ya que esta pasantía está dirigida a solucionar este pequeño pero.

#### Análisis Crítico

Haciendo un acercamiento a la realidad, en este caso específico de la empresa Hypernet Cía. Ltda., se ha notado algunos puntos críticos, como la existencia de procesos automatizables no automatizados, procesos automatizados pero no integrados con otros similares y afines, y procesos semiautomatizados, prestándose al desperdicio involuntario pero innecesario de tiempo además de a la posibilidad de los errores humanos.

#### Prognosis

Luego del estudio, dentro del ambiente de la empresa Hypernet Cía. Ltda., se ha podido notar que si no se da solución al proceso para las declaraciones tributarias se continuará con la demora innecesaria como se ha llevado este proceso hasta el momento, arriesgándose de esta manera a multas impuestas por parte del organismo controlador, además de comprometer la información involucrada para las mismas en confusión y/o pérdida, situándose de esta manera en una posición de riesgo legal y económico.

#### Formulación del problema

¿Cuál es el estado actual ante la falta de un sistema de control administrativo y apoyo para las declaraciones tributarias en la empresa Hypernet Cía. Ltda.?

#### Preguntas directrices

- ¿Es factible diseñar un software que permita llevar registros de los movimientos contables y de las declaraciones tributarias de una manera clara, sencilla y rápida?
- ¿Se podría redefinir el sistema de control de ventas existente en la empresa con un programa que permita tabular los datos de una manera más acorde a los requerimientos de la misma?
- ¿Es posible crear un módulo que ayude al proceso de las declaraciones tributarias, es decir: Retenciones en la Fuente, Impuesto al Valor Agregado, Impuesto a la Renta Sociedades y Anexos a la Retención en la Fuente?
- ¿La aplicación de un software facilitará el trabajo de los operadores con el manejo de inventarios, registro de horas trabajadas y búsqueda de proveedores?

#### Delimitación

El presente trabajo se desarrolló en la empresa, Hypernet Cía. Ltda., ubicada en la ciudad de Ambato, provincia de Tungurahua, en el período de Agosto a Diciembre de 2005, en cuanto se refiere a la parte de control administrativo y declaraciones tributarias.

## **1.3 JUSTIFICACIÓN**

El presente trabajo está orientado al servicio de la empresa Hypernet Cía. Ltda., en el área de la gestión administrativa para facilitar algunas tareas cotidianas.

La empresa a más de prestar servicios de instalación de redes, configuración de equipos activos, implementación de Intranets, etc., también posee un local comercial destinado al alquiler de equipos de cómputo.

La empresa afrontaba el problema de que manejaba tres sistemas completamente independientes para el control contable administrativo, el primero utilizado para registrar las ventas generadas por el local comercial, el segundo un sistema que permitía registrar la asistencia de cada uno de los trabajadores y el dinero en efectivo que se entregaba en cada cambio de operador (cajero), y el tercero un sistema contable donde se registraban proveedores, compras, ventas, y todos los procesos de contabilidad en si.

El problema de tener los sistemas independientes, es que había una gran cantidad de reportes que no se pueden obtener automáticamente y que eran realizados en Microsoft Office Excel; como por ejemplo, para saber con exactitud el movimiento diario de las ventas del local comercial, se toman datos de cada uno de los tres sistemas, el total de ventas que indica el sistema de control de ventas, la cantidad de dinero entregado por cada uno de los operadores que trabajaron ese día, y el depósito bancario que se registraba en el sistema contable, etc.

Todos los reportes de Excel son de gran importancia para el administrador de la empresa, ya que permiten controlar de mejor manera los recursos económicos de la misma, y los movimientos contables realizados, es por ello que este trabajo servirá para integrar la mayor cantidad de procesos en un solo sistema, de tal forma que se minimice el tiempo de trabajo y los errores que se pueden cometer con el tratamiento de la información.

Este proyecto abarcará los siguientes campos:

Análisis, diseño, desarrollo e implementación del sistema de control administrativo y apoyo para declaraciones tributarias de la empresa Hypernet Cía. Ltda. contemplando las siguientes facilidades:

- Registro y/o captación de datos.
- Actualización y eliminación.
- Procesamiento de datos
- Consultas
- Generación de reportes
- 1. El sistema está orientado al usuario y fue desarrollado y probado en las computadoras de la empresa.
- 2. El sistema está implementado en una red local.
- 3. Como resultado del procesamiento de datos se generaron las facturas, retenciones, liquidaciones, órdenes de egreso e ingreso, y demás reportes.

#### **1.4 OBJETIVOS**

#### General:

Desarrollar e implementar un sistema de control administrativo y apoyo para declaraciones tributarias de la empresa Hypernet Cía. Ltda.

#### Específicos:

- Diseñar un software que permita llevar registros de los movimientos contables y de las declaraciones tributarias de una manera clara, sencilla y rápida.
- Redefinir el sistema de control de ventas existente en la empresa con un programa que permita tabular los datos de una manera más acorde a los requerimientos de la misma.
- Crear un módulo que ayude al proceso de las declaraciones tributarias: Retenciones en la Fuente, Impuesto al Valor Agregado, Impuesto a la Renta Sociedades y Anexos a la Retención en la Fuente.
- Facilitar el trabajo de los operadores con el manejo de inventarios, registro de horas trabajadas y búsqueda de proveedores.

# **CAPÍTULO II**  MARCO TEÓRICO

#### **2.1 ANTECEDENTES INVESTIGATIVOS**

En la empresa Hypernet Cía. Ltda., revisados sus registros, archivos, consultas y demás documentos se constata que no se ha desarrollado un sistema con características similares al planteado, además de que era un proyecto que los directivos perseguían desde hace tiempo.

### **2.2 FUNDAMENTACIÓN LEGAL**

Hypernet Cía. Ltda. es una empresa legalmente constituida con residencia en la ciudad de Ambato a partir del 4 de Junio de 2004, constando como propietarios el Ing. David Mejía, el Sr. Andrés Calle y el Ing. Wilson Villota; que tiene como objetivo ofrecer a la comunidad servicios en el área de las tecnologías de la información, así como: servicios de instalación de redes, configuración de equipos activos, implementación de Intranets, etc., además de poseer un local comercial destinado al alquiler de equipos de cómputo.

Los organismos controladores de la empresa en cuestión son el Servicio de Rentas Internas (S.R.I.) y la Superintendencia de Compañías.

### **2.3 CATEGORÍAS FUNDAMENTALES**

#### Desarrollo de sistemas

Realizar aplicaciones a nivel de software con fines específicos, basándose en un lenguaje de programación.

#### Implementación de sistemas

Instalación y puesta en marcha de sistemas en un ordenador o red de ellos.

#### Base de Datos

Archivo compuesto de registros, cada uno de los cuales contiene una serie de campos, junto con una serie de operaciones para realizar búsquedas, ordenaciones, recombinaciones y otras funciones.

#### Modelo de Datos

Colección de tipos de objetos, operadores y reglas de integridad relacionadas que forman la entidad abstracta soportada por un sistema de gestión de base de datos (SGBD). Así, es posible hablar de un SGBD relacional, de un SGBD de red, etc., dependiendo del tipo de modelo de datos que el SGBD soporte. En general, un SGBD soporta sólo un modelo de datos tratándose de una restricción práctica más que lógica.

#### Modelo Entidad – Relación (MER)

También conocido como modelo conceptual de datos, es una técnica de representación gráfica que incorpora información relativa a los datos y la relación que existe entre ellos para dar una visión del mundo real.

#### Declaración tributaria

Presentación de la documentación legal que constata el pago de los impuestos de una persona natural o jurídica al estado.

En este caso particular, la empresa Hypernet Cía. Ltda. realiza su declaración tributaria ante el organismo controlador de Servicio de Rentas Internas (S.R.I.) presentando los formularios respectivos para las declaraciones de impuesto a la renta, impuesto al valor agregado e impuesto a los consumos especiales. (formularios 103, 104 y 106).

#### Control Administrativo

Proceso de mantener en registros lo que se está haciendo para llevar las cosas y actividades en orden, y en base al análisis de los mismos proponer mejoras, corregir errores o fallas y continuar en los aciertos; además de facilitar la presentación de informes, documentos y archivos de todo tipo e índole.

#### Hypernet Cía. Ltda.

Es una compañía de tipo comercial constituida en la ciudad de Ambato, con sus oficinas ubicadas en la ciudadela España en las calles Valencia y Zaragoza esq., y su local comercial en la avenida Cevallos y Guayaquil; que se dedica a la venta de dispositivos e implementos de cómputo, además de ofrecer como es lógico servicios de instalación de los mismos, configuración de equipos, implementación de Intranets, instalación de redes, etc., y adicionalmente brindar el servicio de alquiler de equipos de cómputo.

La estructura organizacional de la empresa Hypernet Cía. Ltda. es: en primer lugar la junta de accionistas, debajo de ésta se encuentra la presidencia, para llegar así, a la gerencia. Bajo la administración de la gerencia, se encuentran los departamentos con sus respectivos jefes departamentales en las áreas de: Recursos humanos, marketing y publicidad, abastecimiento y mantenimiento, y el departamento técnico.

Como área relacionada directamente con la gerencia se encuentra el área de apoyo contable, sin embargo, no se la toma en cuenta como otro departamento independiente, ya que su personal no son empleados de la empresa sino que brindan su trabajo bajo la idea de servicios prestados.

Vale la pena señalar que el sistema recae directamente sobre esta área de apoyo contable, por motivo de que el fin principal de éste es la declaración tributaria de la empresa; además, el sistema está relacionado en cierta parte con los datos generados y controlados por el departamento de abastecimiento y mantenimiento por ser el que está preocupado directamente con lo que involucra al inventario y a los movimientos relacionados con el mismo; y también guarda relación en una pequeña parte con el departamento de recursos humanos ya que a éste le interesa controlar el horario de entrada y salida de los empleados, mostrando también así, quien es el responsable de la recepción de las compras y de las ventas de la misma en los diferentes horarios.

#### Visual Basic for Aplications

Visual Basic for aplications es un lenguaje de programación visual de la empresa Microsoft, que es de una interfaz gráfica muy amigable, además de ser de muy fácil aprendizaje y entendimiento.

A la empresa le interesa que la aplicación sea realizada en este lenguaje ya que para utilizarlo solo se necesita tener la licencia de "Office", y esto significa como es lógico un ahorro muy considerable para la empresa.

### **2.4 HIPÓTESIS**

El desarrollo e implementación del sistema de control administrativo y apoyo para declaraciones tributarias mejorará considerablemente este proceso especialmente en cuanto se refiere al tiempo que por el momento toma realizarlo y a los errores que regularmente pueden cometerse.

## **2.5 SEÑALAMIENTO DE VARIABLES DE LA HIPÓTESIS**

Variable Independiente:

Sistema de control administrativo y apoyo

Variable dependiente:

Proceso de declaración tributaria

# **CAPÍTULO III**  METODOLOGÍA

#### **3.1 ENFOQUE**

El trabajo que se realizó fue de carácter cuali – cuantitativo; cualitativo porque se mejoró los procesos en general con fines de calidad, y cuantitativo porque se presentó información de tipo numérica que permite sustentar los resultados.

## **3.2 MODALIDAD BÁSICA DE LA INVESTIGACIÓN**

La investigación que se llevó a cabo fue de campo pues el estudio se realizó en el lugar donde se producen los acontecimientos, y también de carácter bibliográfica porque se acudió a fuentes de tipo científico que permitieron la aplicación de la tecnología.

#### **3.3 NIVEL O TIPO DE INVESTIGACIÓN**

Por otro lado, el tipo de investigación fue de tipo exploratorio porque por medio de la investigación de campo y la ayuda bibliográfica se procedió a la solución del problema.

#### **3.4 POBLACIÓN Y MUESTRA**

En este tipo de trabajo no fue requerido el cálculo poblacional puesto que se realizó la pasantía en las instalaciones de la empresa Hypernet Cía. Ltda., acudiendo para fines informativos a las bases de datos y al personal de la misma.

#### **3.5 RECOLECCIÓN DE INFORMACIÓN**

Al tratarse de una modalidad de pasantía la recopilación de información se efectuó en los archivos, documentos y personal de la empresa; incluyendo de esta manera los cuadernos de contabilidad, los archivos con la misión, visión, objetivos, etc. de la empresa, la nomina de empleados, organigramas, archivos con las funciones de cada empleado, documentos de la constitución legal de la misma, los documentos contables preimpresos y aprobados por los organismos controladores, tales como: comprobantes de retenciones, facturas, liquidaciones de compra, etc., pero mas importante aun, se sostuvieron constantes reuniones con el personal para la solicitud específica de sus requerimientos sobre el sistema propuesto.

#### **3.6 PROCESAMIENTO Y ANÁLISIS**

Se ajustará al desarrollo técnico para la integración del sistema de control planteado.

## **CAPÍTULO IV**

## ANÁLISIS E INTERPRETACIÓN DE RESULTADOS

#### **4.1 ANTECEDENTES**

Hypernet Cía. Ltda. como empresa legalmente constituida en la ciudad de Ambato, se encontraba realizando su ejercicio comercial apoyándose en una muy pequeña base de datos desarrollada en Microsoft Access con errores de diferente índole, conjuntamente con un par de formularios para el registro de los proveedores y para el registro de facturas, sin embargo, valga señalar que en las tablas existían campos que en algún momento se pensaron utilizar pero no lo estaban haciendo, así como también, en los formularios se solicitaba información insuficiente.

Por otro lado, la contabilidad de la empresa se la llevaba en libros y manualmente, además de que se tenía que escribir para llenar los documentos contables, como: facturas, retenciones, cheques, etc.; documentos que obviamente se encuentran impresos bajo las exigencias hechas por el S.R.I.

Para las revisiones de las transacciones especialmente aquellas de carácter bancario se hacía un traspaso de los cheques por medio de los talonarios, a más de los depósitos por medio de los comprobantes a un documento de Microsoft Excel y de ahí se los comparaba con los detallados en el estado de cuenta.

#### **4.2 ANÁLISIS E INTERPRETACIÓN**

Por la premura de salir al ejercicio comercial, la empresa decidió inicialmente llevar su contabilidad y administración de manera manual, por más que la idea de automatizar estos procesos y de cómo hacerlo ya estaba planteada; el dilema recaía en que no había una persona que se pueda dedicar de lleno a desarrollarla.

Sin embargo, la empresa cuenta con un sistema de red, el mismo que fue de gran utilidad en el desarrollo de dicho sistema y lo va a seguir siendo en la utilización del mismo.

La empresa, de igual manera, ofreció brindar todos los medios necesarios para el desarrollo de este sistema, así como también el apoyo de su personal a todo nivel, es decir, tanto de operadores, contadores y auxiliares, y por supuesto de los administradores.

En pocas palabras, la empresa Hypernet Cía. Ltda. tiene total factibilidad, así: en el aspecto técnico, económico y operacional, para el desarrollo de un sistema de control administrativo y de apoyo para declaraciones tributarias.

Ya realizado el sistema propuesto la empresa ganaría un 85% con respecto al tiempo para obtener los datos para las declaraciones tributarias, es decir los datos exigidos en los formularios establecidos por el S.R.I., específicamente los formularios 103, 104 y 106; mientras que en el tiempo de la generación de los informes generales de interés gerencial especialmente en el ámbito administrativo la reducción del mismo es del 250%, incluyendo aquí los reportes de ingreso de empleados, ventas diarias, compras del mes a un proveedor específico, ventas específicas por mes, etc..

# **CAPÍTULO V**

## CONCLUSIONES Y RECOMENDACIONES

#### CONCLUSIONES:

- Al llevar la contabilidad de manera manual existe un desperdicio de tiempo innecesario pues al estar presta la contabilidad a los errores humanos había que revisarla varias veces, además de tener demora adicional por motivo de escritura y cálculos.
- La responsabilidad tanto de la administración, así como también de la contabilidad de la empresa recae de manera significativa en la gerencia, ya que ésta estaba hecha cargo de la generación, presentación y revisión de informes de todo tipo, por ejemplo: facturas de compra por mes, facturas de venta diarias, asistencia y cumplimiento de los operadores, etc.
- La empresa estaba demasiado expuesta a multas y sanciones por parte de los organismos controladores de las declaraciones de impuestos, pues la contadora realiza visitas esporádicas a la empresa con la esperanza de encontrar todo en orden, y de no ser así, solicitaba los documentos e informes que requería para su próxima visita, pasándose en muchos de los casos de los plazos permitidos para dichas declaraciones.
- No se podía encargar la realización o el llenado de los documentos contables, pues en la mayoría de los casos hay que realizar esta actividad con demasiados datos por completar y hay que poseer el conocimiento correspondiente para hacerlo como para poder delegar estas responsabilidades.
- Dado que la empresa no maneja información de tipo clasificada, por lo que solamente debe cuidarse de la maldad de la gente.

#### RECOMENDACIONES:

- Desarrollar un sistema que automatice las operaciones relacionadas con la contabilidad y declaración de impuestos de la empresa, así como también algunas funciones administrativas.
- Se recomienda utilizar dicho sistema que en sí sirve para realizar las transacciones contables específicas que realiza la empresa de acuerdo a las exigencias propias de la misma.
- Distribuir las responsabilidades, en especial de la generación de ciertos documentos contables e informes a través del sistema, en especial de aquellos que se debe realizar muy constantemente.
- Es recomendable para poder delegar la responsabilidad del llenado e impresión de algunos documentos contables, disminuir en la mayor medida posible los campos o datos para escribir, en vez de esto utilizar campos desplegables de donde se pueda escoger una opción.

## **CAPÍTULO VI**

### PROPUESTA

# "Sistema de Control Administrativo y Apoyo para Declaraciones Tributarias"

En el local comercial, que está bajo la responsabilidad de la firma de la empresa Hypernet Cía. Ltda., se realiza el alquiler de equipos de cómputo, además de realizar venta de dispositivos y accesorios para equipos de cómputo, a más de ofrecer los servicios de instalación y configuración de los mismos, implementación de Intranets, instalación de redes, etc.

Por motivo de la compra y venta de productos de consumo para los clientes que alquilan los equipos en el local, se tiene un ingreso casi a diario de facturas de compra, así como también la generación de una factura de las ventas diarias.

Para aquellas compras que son por un monto considerable, o para aquellos proveedores a los que se les ha realizado varias compras en un mes, hay que realizarles una retención de los impuestos del valor agregado (I. V. A.) y/o de la Renta, dependiendo del caso.

Así también se debe generar los comprobantes de ingreso y los comprobantes de egreso por las compras y ventas realizadas respectivamente.

La contadora contratada de la empresa visita las instalaciones de la misma cada cierto tiempo para controlar el archivo de las facturas; estas visitas se hacen más frecuentes cuando se acercan la declaración anual de impuestos, y el control semestral para el mismo; por este motivo el control cotidiano de todas las transacciones contables y sus respectivos documentos recae sobre la gerencia, siendo esta responsabilidad nada sencilla de llevar, puesto que se tiene que controlar que no se extravíe ninguna factura, así como también de que las mismas se encuentren correctamente archivadas, es decir, en orden por fecha, lo cual en ciertos momentos también es un problema, pues para realizar las retenciones de los impuestos a aquellos proveedores a los que se les ha realizado varias compras mensuales, se debía consultar en el archivo de las facturas de compra, en busca de todas las aquellas generadas por dicho proveedor con sus respectivos valores, para así realizar la retención respectiva con todos estos valores.

Con respecto, a los demás documentos contables que debe generar la empresa existe un problema similar, pues la mayoría de los operadores no poseen los conocimientos suficientes de contabilidad como para realizar el llenado de estos documentos correctamente; y los jefes departamentales, además de que no les corresponde responsabilidades en esta área, por diferentes circunstancias no pueden hacerse cargo de las mismas.

Ante esta realidad, la empresa decide desarrollar un sistema que permita automatizar todas estas tareas, como son: generación e impresión de retenciones, de facturas de ventas, de comprobantes de egresos e ingresos, además de informes a modo de resúmenes de los anteriores.

## **6.1 ANÁLISIS**

#### **Tabla de Eventos**

La tabla de eventos es una técnica que se ha utilizado para analizar los eventos que se realizan en la empresa con respecto a lo que abarca el proyecto del sistema, indicando de igual manera el documento que se genera en esa etapa, ya sea este de entrada o de salida y de forma correspondiente el origen o destino del mismo.

La tabla de eventos ayuda para la realización de los diagramas de flujo de datos ya que presenta a manera de listado la información que directamente va a estar representada en los diagramas de flujo de datos.

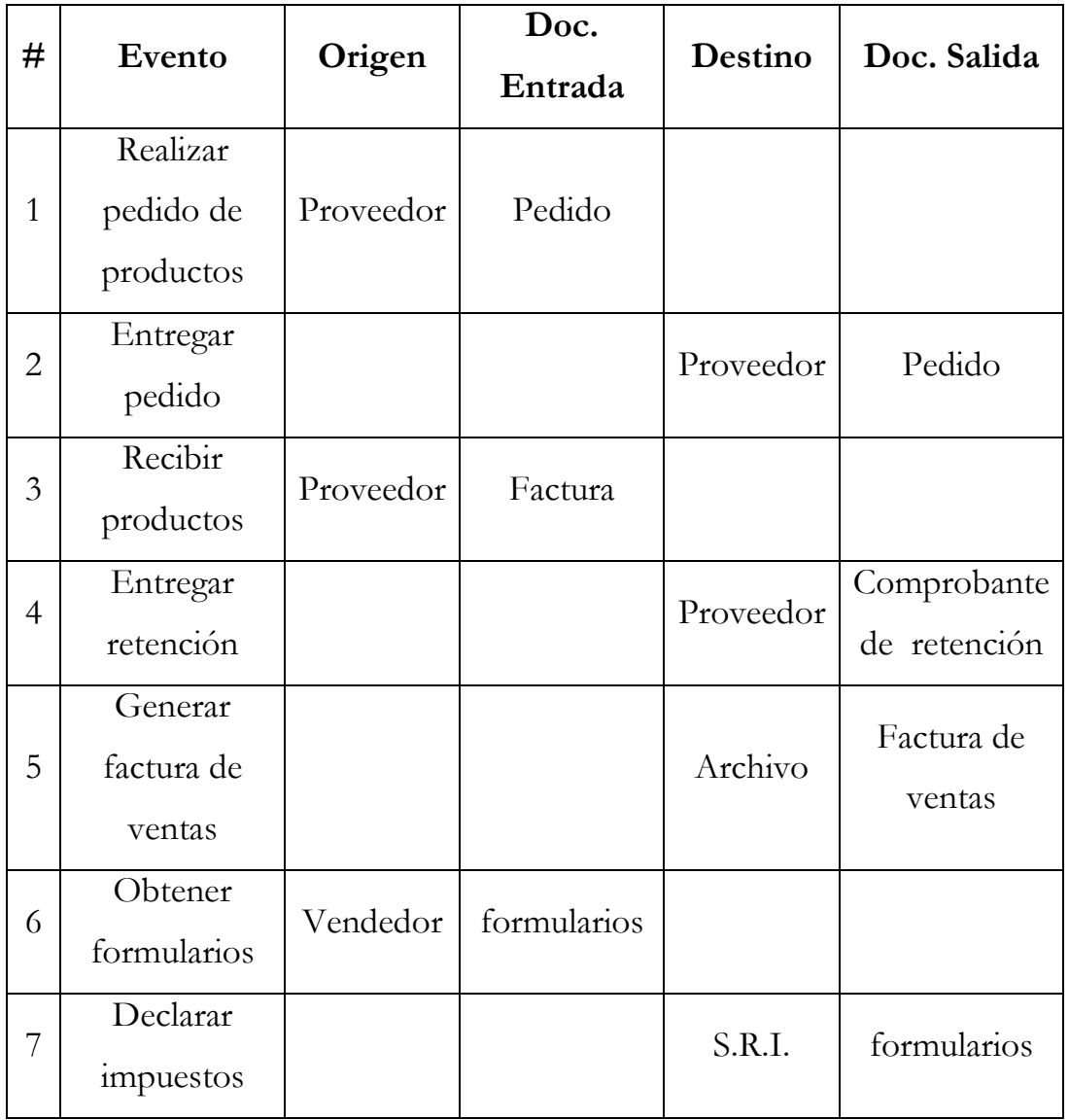

#### **Diagramas de Flujos de Datos (DFD)**

Cuando se busca conceptualizar la forma en que los datos se mueven a través de la organización, los procesos o transformaciones que sufren los datos y lo que son las salidas, se utilizan los diagramas de flujo de datos.

El enfoque que presentan los diagramas de flujo de datos tiene cuatro ventajas principales sobre la explicación narrativa de la forma en que se mueven los datos a través del sistema, estas ventajas son:

- 1. Libertad para realizar en forma muy temprana la implementación técnica del sistema.
- 2. Una mayor comprensión de las interrelaciones de los sistemas y subsistemas.
- 3. Comunicación del conocimiento del sistema actual a los usuarios por medio de diagramas de flujo de datos.
- 4. Análisis de un sistema propuesto para determinar si han sido definidos los datos y procesos necesarios.

En general, la mayor ventaja se encuentra en la libertad conceptual que se obtiene con los cuatro símbolos que se utilizan en los diagramas de flujos de datos: rectángulos o cuadrados para la representación de las entidades, flechas para los flujos de datos, círculos u óvalos para los procesos y horizontales paralelas para los almacenes de datos. Ninguno de estos símbolos especifica los aspectos físicos de la implementación; esto permite que se conceptualice los flujos de datos necesarios pero evita el comprometerse con la realización técnica.

#### Diagrama de Contexto

El diagrama de contexto es el primer diagrama de todos los pertenecientes a los diagramas de flujo de datos, en donde se tiene un panorama que incluye entradas básicas, el sistema en general y las salidas; éste es simplemente el diagrama más genérico del movimiento de datos en el sistema y la conceptualización más amplia posible del mismo.

El diagrama de contexto o diagrama de nivel 0, contiene solamente un proceso que representa al sistema completo, al mismo que se le asigna el número 0 de donde proviene su nombre. Todas las entidades externas son indicadas aquí, así como los flujos de datos principales que entran y salen de él. Vale indicar que el diagrama de contexto no posee ningún almacenamiento de datos.

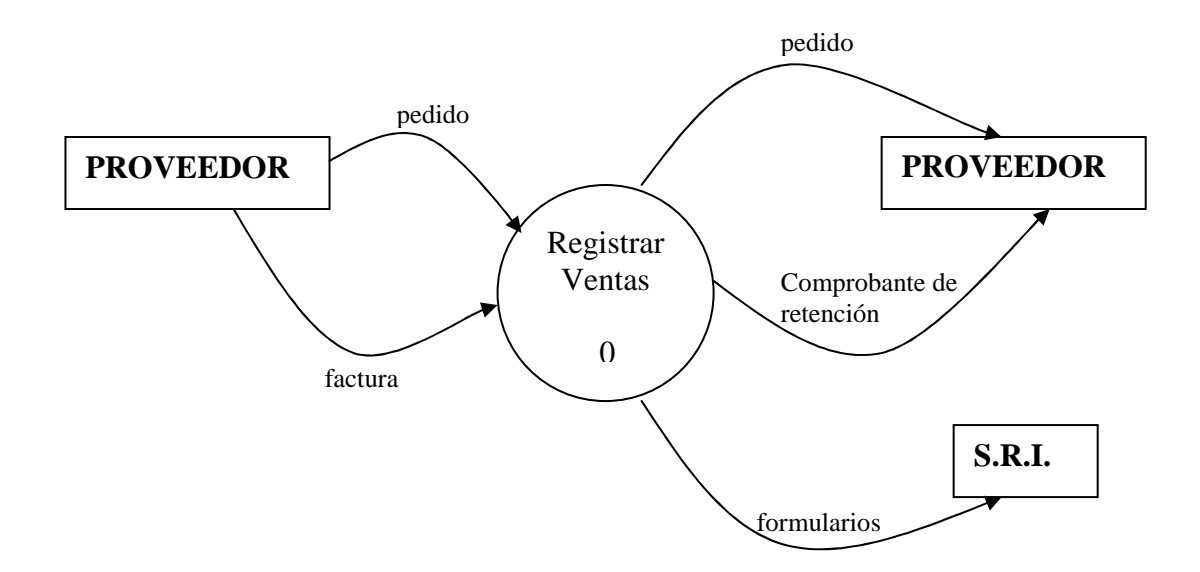

El siguiente nivel se obtiene fragmentando el proceso 0, que representa al sistema en general, en varios más pequeños que están incluidos en éste. A partir de este nivel, ya pueden aparecer almacenamientos de datos.

En los niveles inferiores al nivel 0 de los diagramas de flujos de datos no se presentan ni las entidades, ni los almacenes de datos de donde provienen o hacia donde van los flujos de datos que ya se hayan representado en el diagrama anterior.

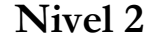

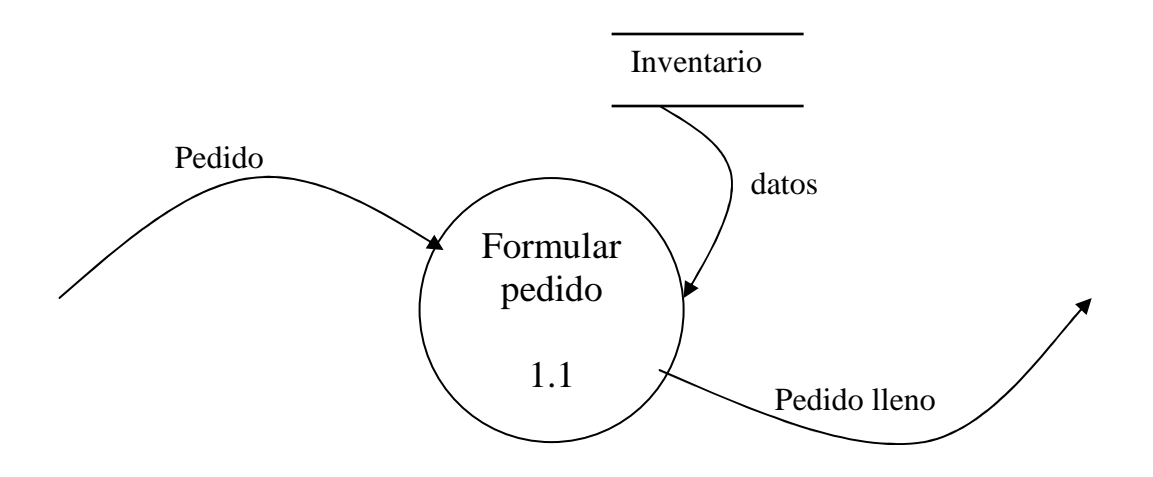

#### **Diccionario de Datos**

Después de que han sido terminados los diferentes niveles de los diagramas de flujos de datos, estos son usados para catalogar los procesos, flujos, almacenes, estructuras y elementos de datos, en un diccionario de datos.

El diccionario de datos es una aplicación especializada de los tipos de diccionarios usados como referencias en la vida diaria. El diccionario de datos es un trabajo de referencia de datos acerca de ellos compilados para guiarse a través del análisis y diseño. Como documento, el diccionario de datos recolecta, coordina y confirma lo que significa un término de datos específico para las diferentes personas de la organización.

Valga recalcar que para el presente informe se especifica la descripción de las estructuras de datos de las principales entradas y salidas de datos, así:

```
\textbf{Factor} = \text{Datos}\text{ Informativos} + \text{Datos Contables} + \text{Values} + \text{.}Retenciones 
Datos Informativos = Fecha + [Compra | Venta] + [Proveedor] + 
                         No Factura + Tipo + IVA + Concepto + 
                         Detalle 
Tipo = [Factura | Nota de Venta | Liquidación de Compra ]
No Factura ={Numeral válido} 
IVA = [0.12\% \mid 0\%]Concepto = {Caracter válido} 
Detalle = {Carcter válido}Numeral válido = [0 - 9]Caracter válido = [A-Z | a-z | 0-9 | 1]; | | | | - | Q | / | * |+ ] 
Datos Contables = [Cuenta Contable] + Cuenta General 
Cuenta General = [ Activos Corrientes | Activos Fijos | Servicios 
                    | Arriendos ] 
Valores = Subtotal + ICE + OtrosSubtotal = \{Numeral valido\}ICE = {Numeral valido}Otros = {Numeral válido} 
Retenciones = [ Con retención | Sin retención ] + No Retención + 
                + % Rentas + %IVA
No Retención = {Numeral válido}
```
 $\%$  **Rentas** =  $[0 | 1 | 5 | 8]$ **% IVA** =  $\lceil 0 \rceil$  30 | 70 | 100 ]

Se debe señalar que por más que en los diagramas de flujo de datos se presenta el comprobante de retención como un flujo de datos independiente, es simplemente una parte de la factura que puede o no ser impresa dependiendo del caso; y es por este motivo que en la factura consta la sección correspondiente a las retenciones (Retenciones, No Retención, % Rentas y % IVA).

Del mismo modo el flujo llamado datos en el nivel 1 de los diagramas de flujos involucran solamente una parte de los datos que están involucrados con las facturas.

Hay que indicar que no se especifica la descripción de las estructuras de datos correspondientes al pedido, dado que este flujo de datos y su documento respectivo se controla y declara en la contabilidad perteneciente a los proveedores por lo que no corresponde al presente análisis.

**Comprobante de Egreso** = No Comprobante + [Banco] +

 [Pagado por] + Concepto + [Beneficiario + RUC] + [Egreso de Efectivo | Débito Bancario | |Cheque] + Fecha + Monto

**No Comprobante**  $= \{N$ umeral Válido $\}$ **Concepto** = {Caracter Válido}

**Monto** =  $\{Numeral Válido\}$ 

Dentro de la generación de los comprobantes de egreso se tiene la opción de realizar el egreso mediante cheque, por lo también se indica la descripción de la estructura de sus datos a continuación:

 $$ **Beneficiario** = {Caracter Válido} **Monto** =  $\{Numeral Válido\}$ **Monto en Letras** = {Caracter Válido}

Se debe indicar que aquellos campos que se presentan como un campo en el que se puede escoger pero no aparecen sus demás opciones, es porque se ha exigido que se escoja de una lista, dada la cantidad de opciones que se tiene en estos campos a más de la posibilidad de que la misma puede crecer con el tiempo.

#### **6.2 DISEÑO**

#### **Diseño de Salidas**

Salida es considerada toda información que es entregada a los usuarios por medio del sistema de información. Algunos datos requieren un procesamiento extenso antes de que se conviertan en salida adecuada, y otros datos son guardados y considerados salida cuando se les recupera con poco o ningún procesamiento.

En base a los constantes diálogos sostenidos con el personal administrativo y demás usuarios del sistema se ha especificado que las

salidas se deben presentar como pantallas y/o informes impresos; adicionalmente a esto se busca con todas las salidas generadas por el sistema cumplir con los objetivos de:

- Servir para el propósito propuesto.
- Ajustarse a las necesidades del usuario.
- Entregar la información involucrada en una cantidad adecuada.
- Encontrarse donde y cuando se necesita.

Las salidas a través de pantalla presentan un formato a modo de listado, en donde, en el encabezado del formulario se especifican los filtros y consultas que se pueden aplicar a la lista que se despliega en el detalle, en donde para empezar se tiene las pestañas correspondientes a cada uno de los meses del año, que al combinarlo con el filtro en la parte del encabezado de los años se puede consultar acerca del documento contable que corresponda en cualquier año y mes, a parte de eso y dentro de las mismas pestañas, se tiene a modo de columnas los datos que corresponden al documento involucrado, así como: fecha, número de documento, proveedor, monto, etc. Vale señalar que cada uno de los filtros en el encabezado está relacionado con las columnas; además se tiene en el detalle botones para las opciones de agregar registro, eliminar registro; mientras que en el pie del formulario se presentan campos para la suma, promedio o cálculo con algunos de los campos del detalle, a más de los botones para la impresión del informe correspondiente y la salida del formulario. Así:

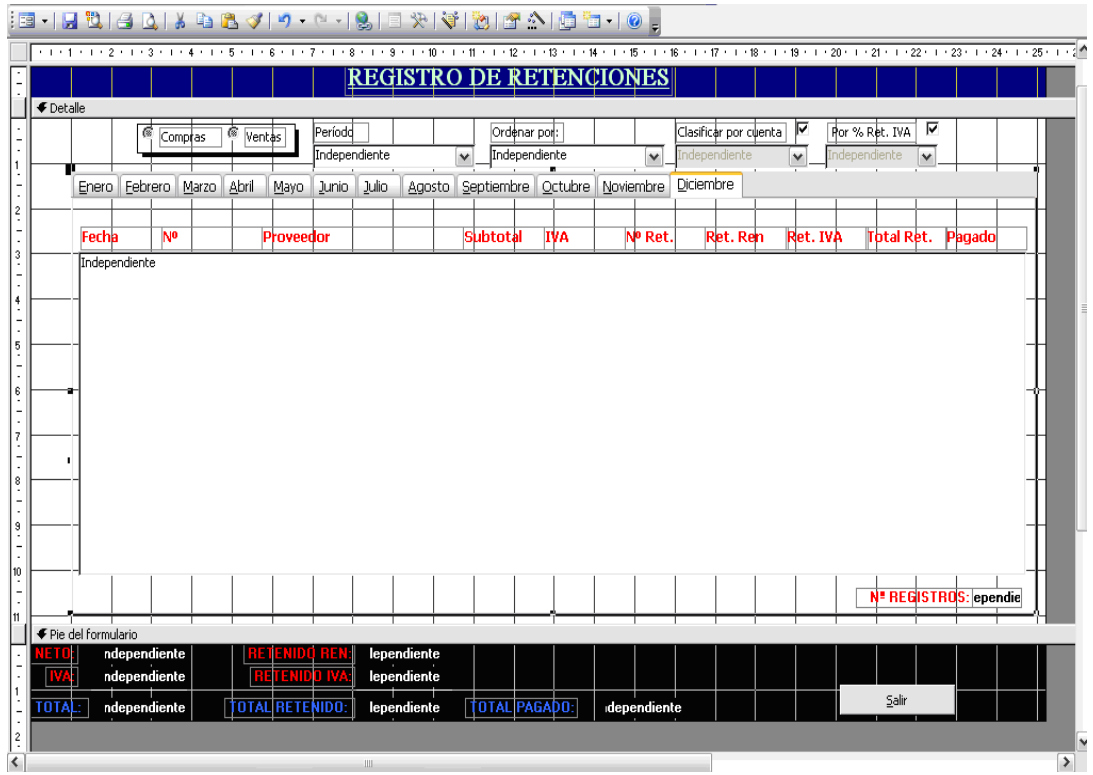

Del mismo modo, el estándar de la presentación de los informes impresos de salida son del mismo modo, presentando datos generales acerca del informe involucrado en el encabezado, así como también los nombres de las columnas a presentar; la iteración de las columnas mencionadas en el detalle del informe; y, al pie del mismo las sumas, promedios y cálculos de los datos de las columnas. De esta manera:

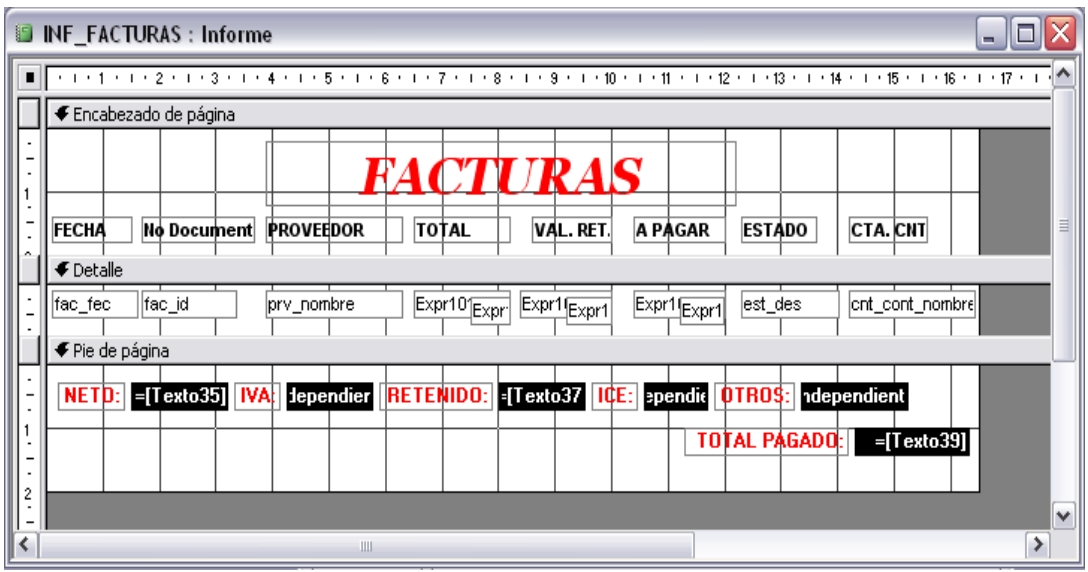

#### **Diseño de Entradas**

En todos los casos para el diseño de entradas, específicamente el diseño de pantallas se ha perseguido los objetivos de entrada generales de efectividad, precisión, facilidad de uso, consistencia, simplicidad y atractivo. Refiriéndose la efectividad a que se tengan propósitos específicos del sistema de manejo de información, mientras que la precisión involucra que el diseño asegure el diseño adecuado; la facilidad de uso busca que las pantallas sean directas y que no se necesite tiempo adicional para descifrarlas; la consistencia significa que las pantallas agrupan los datos en forma similar de una aplicación a la siguiente y, a su vez, simplicidad se refiere a mantener las pantallas intencionalmente sin amontonamientos en una forma que enfoque la atención del usuario.

En general, para alcanzar en el diseño de pantallas todos estos objetivos mencionados se ha dividido la pantalla en las tres secciones lógicas de: encabezado, cuerpo o detalle y pie, en donde se ha especificado títulos y datos generales en la sección del encabezado, dejando el ingreso de los datos en sí para el cuerpo; y, los botones de funciones e instrucciones y comentarios en la parte del pie; manteniendo así un diseño limpio, amigable y fácil de entender y utilizar, como se indica en los siguientes ejemplos:

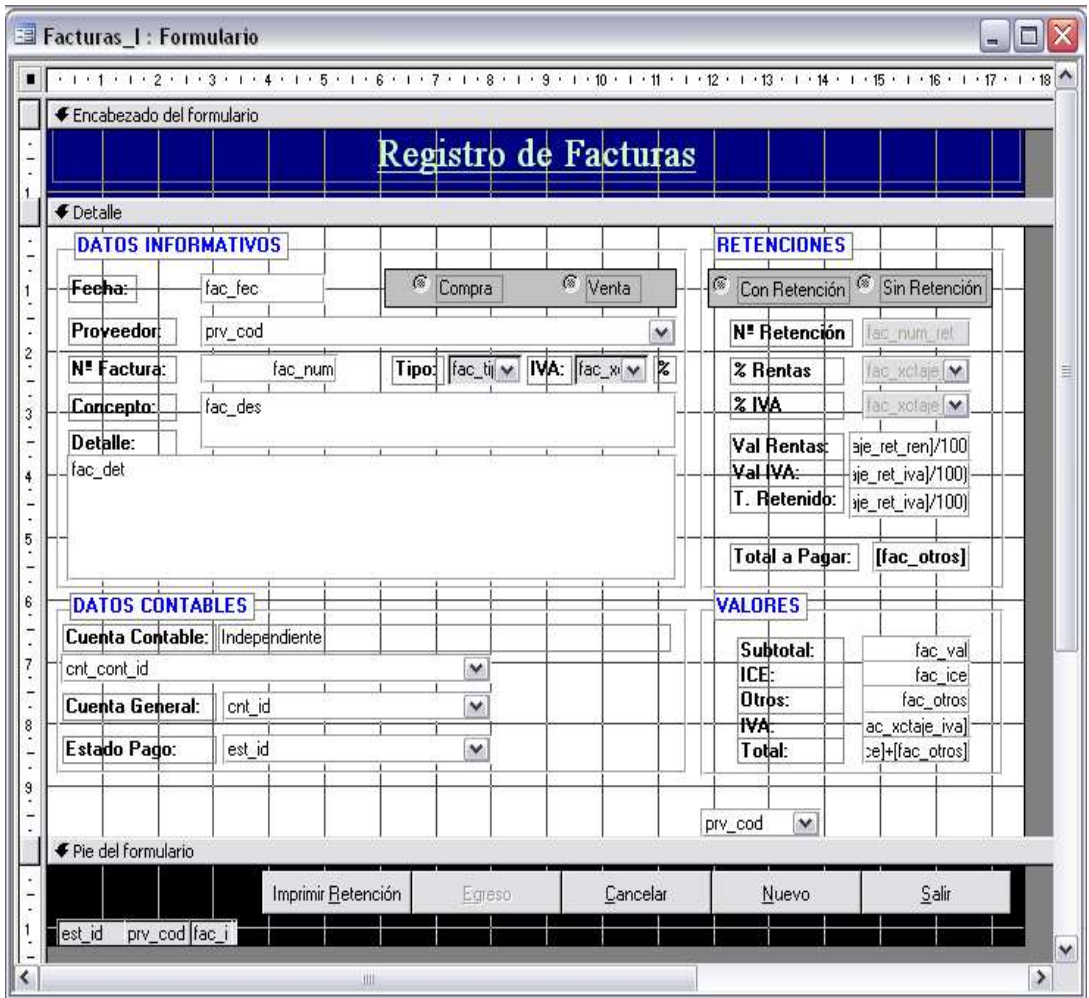

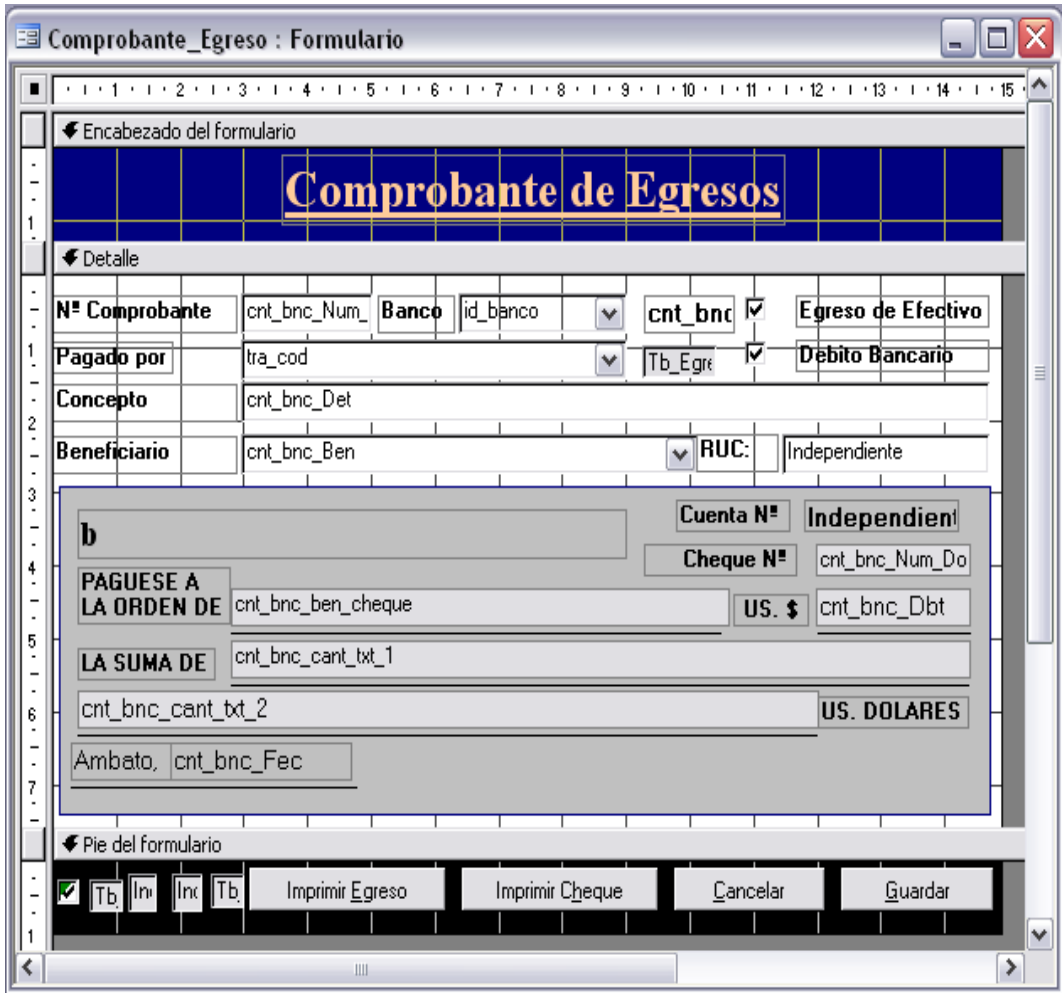

Hay que indicar que el personal administrativo y los usuarios han realizado muchas sugerencias acerca de la estética de las pantallas involucradas en el sistema, así como en colores, letras, tamaños, ubicaciones, etc.

Nota: dado que al inicio de la pasantía, es decir, del presente trabajo se acordó que todo lo que envuelve el sistema está bajo los derechos y propiedad de la empresa, ésta prefiere que la codificación del mismo no se encuentre publicada en un documento de acceso público por motivos privados de interés de la misma.

#### **MANUAL DE USUARIO**

El sistema que se ha desarrollado para la empresa Hypernet Cía. Ltda. consta de un menú principal con las siguientes opciones disponibles:

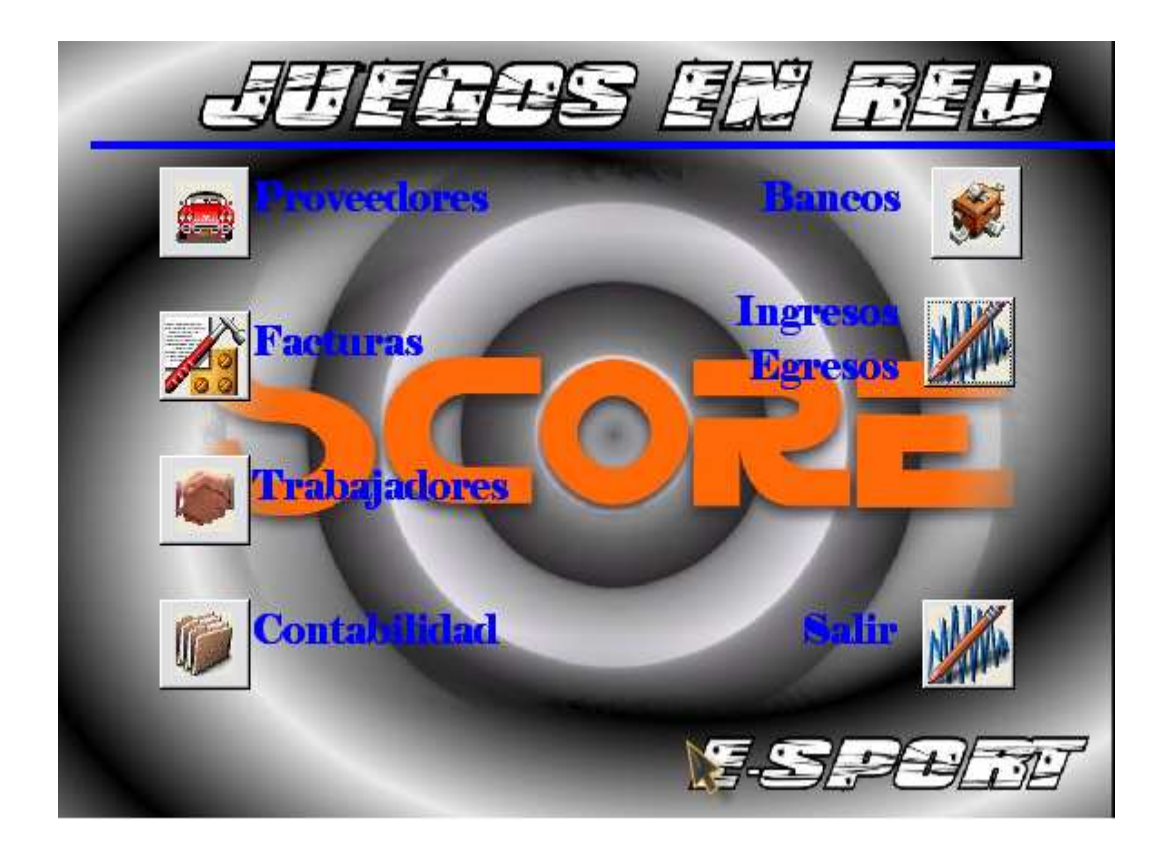

Al oprimir en la primera opción de Proveedores, se despliega la pantalla que se indica a continuación, permitiendo el ingreso de nuevos proveedores, la consulta de la información correspondiente a uno específico, o de un grupo de ellos pertenecientes a la misma clasificación, y la modificación o eliminación de un registro.

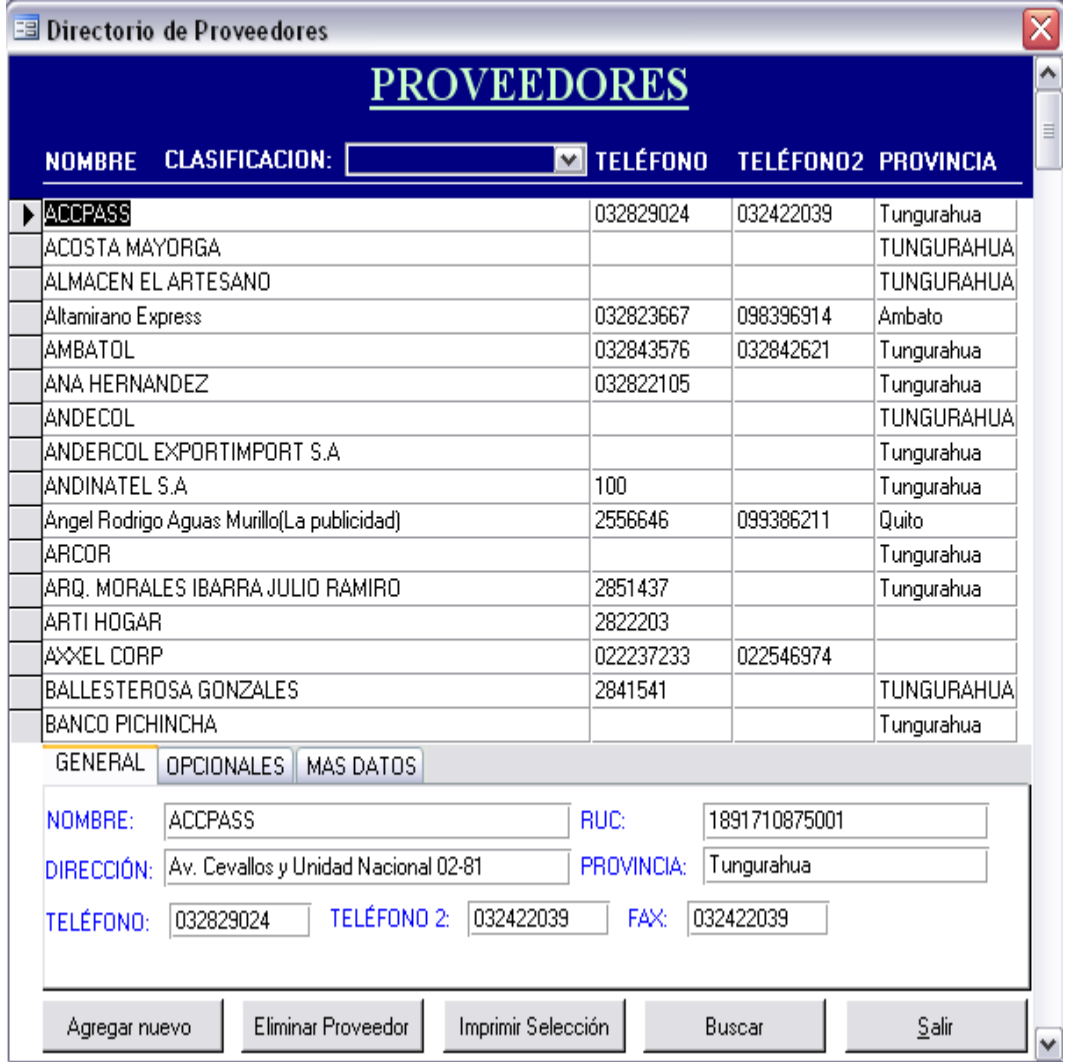

Continuando con la segunda opción, Facturas, se obtiene el submenú correspondiente:

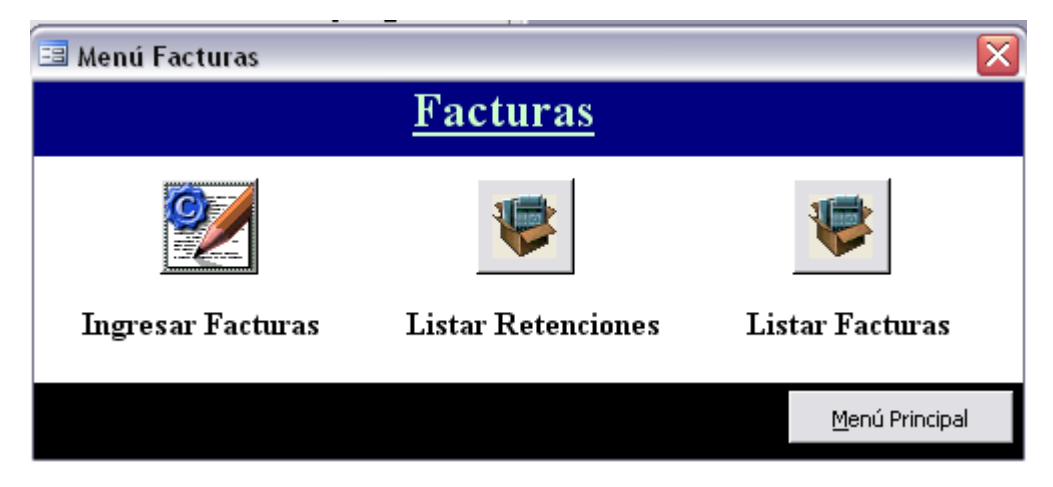

Para ingresar facturas, es decir la primera opción de este submenú, se tiene el siguiente formato de pantalla, la misma que tiene cuatro divisiones correspondientes a los datos informativos de la factura a ingresar, como son: la fecha, el proveedor, el número de la factura, concepto, etc.; los datos contables, que incluyen la cuenta contable específica y la cuenta general; la sección de retenciones con sus respectivos datos, y la última sección de valores en donde se específica el subtotal de la factura, el ice y el valor de los otros en caso de existir, para calcular automáticamente, el IVA y el total a pagar.

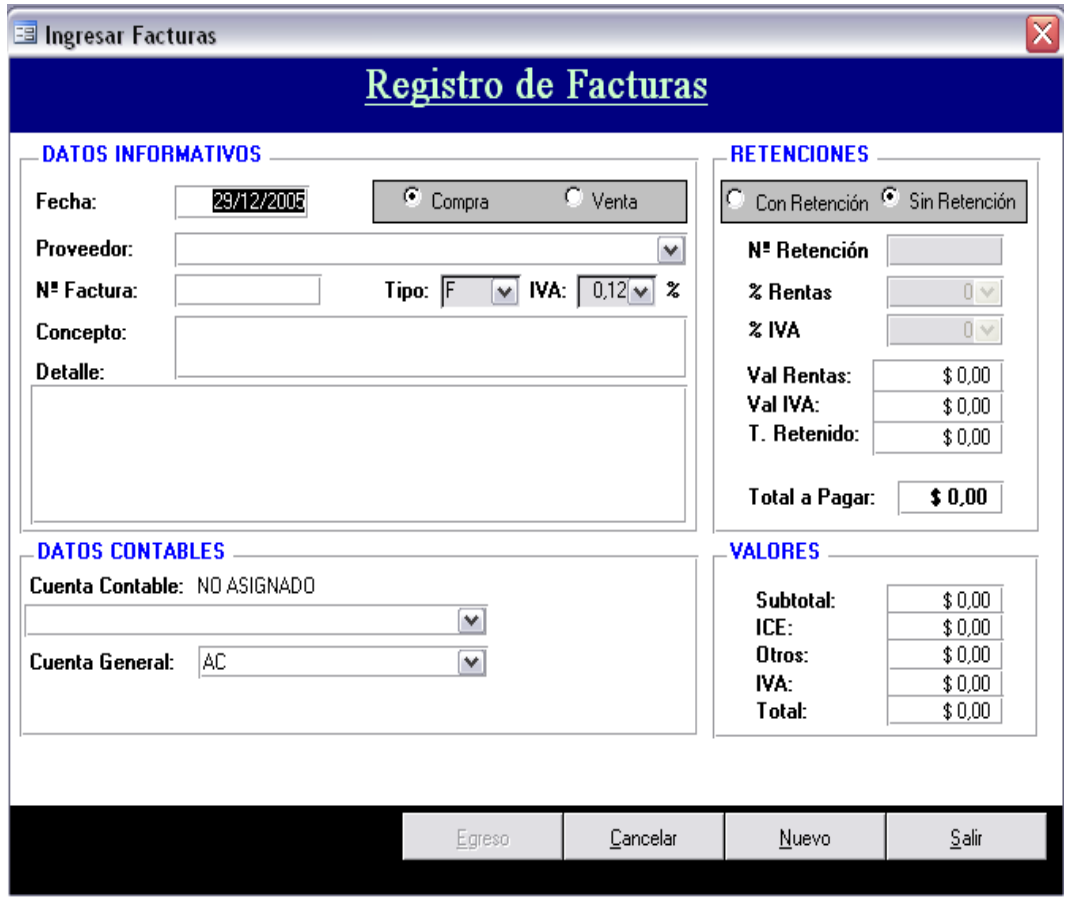

También se presenta un botón para realizar el egreso correspondiente a la factura en cuestión, el mismo que hace el llamado del siguiente formulario:

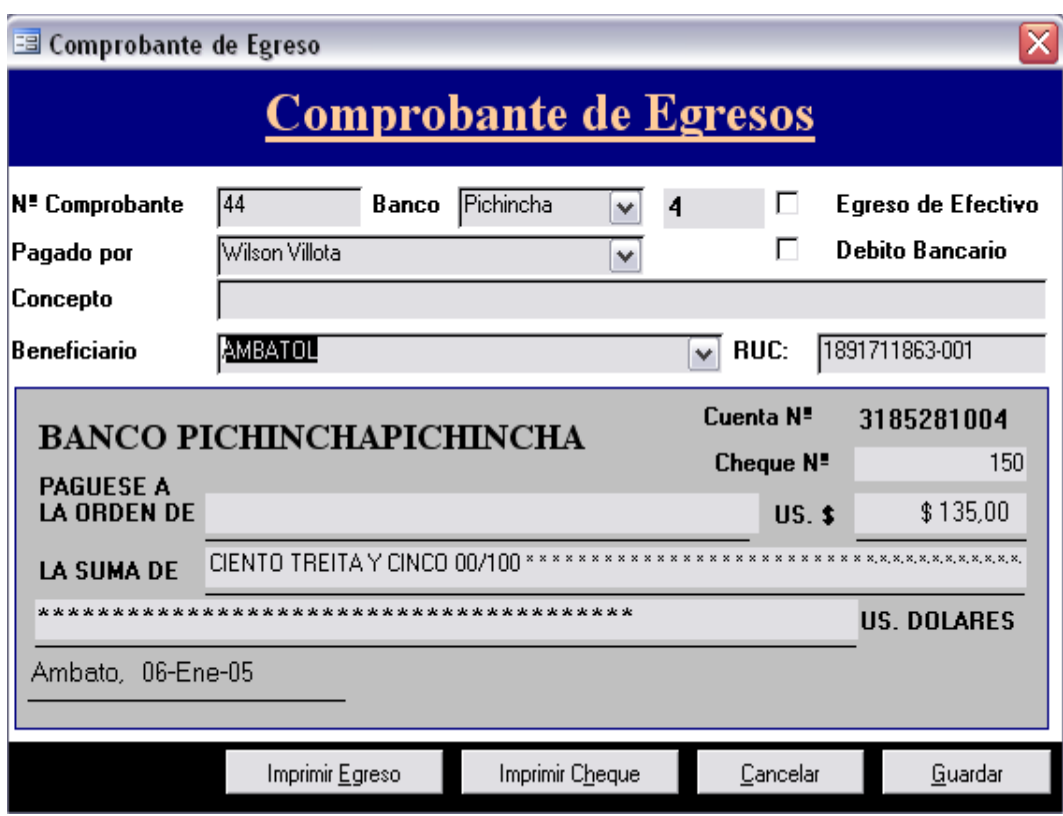

Esta pantalla presenta las opciones de egreso de efectivo y débito bancario marcando respectivamente alguna de éstas, o sin marcar ninguna la opción por defecto que es mediante cheque.

Cabe señalar que con las opciones de imprimir egreso o imprimir cheque no se presenta ninguna pantalla previo sino que la orden de impresión es directa; también vale indicar que las impresiones están especificadas para el tamaño y formato de cada documento.

El listado de las retenciones, que es la segunda opción en el submenú de las facturas se despliega de la siguiente manera:

![](_page_45_Picture_11.jpeg)

# Mientras que la tercera opción que es listar facturas se presenta así:

![](_page_45_Picture_12.jpeg)

Cabe indicar que si se hace doble clic sobre una factura en el listado, se va a abrir el formulario de ingreso de facturas pero esta vez con la información específica de la factura que se indicó para su modificación (corrección).

Al utilizar los botones de "Agregar Factura" o "Agregar Proveedor" se despliegan respectivamente las pantallas ya indicadas anteriormente para cada uno de estos fines; mientras que al presionar el botón de "Informe", se presenta el siguiente documento:

![](_page_47_Picture_14.jpeg)

**FACTURAS** 

El siguiente botón del menú principal es el de los "Trabajadores", de donde se muestra lo siguiente:

![](_page_48_Picture_24.jpeg)

El botón "Contabilidad" despliega el submenú que se indica a continuación:

![](_page_48_Picture_2.jpeg)

Este menú presenta opciones que despliegan reportes con excepción del botón de "Cuentas Contables" que permite ingresar una nueva cuenta contable, modificar o eliminar las existentes. Los informes que se despliegan respectivamente son los siguientes:

# Reporte de IVA Pagado

![](_page_49_Picture_20.jpeg)

# Compras Clasificadas por Cuenta Contable

![](_page_50_Picture_7.jpeg)

# LIBRO DIARIO

![](_page_51_Picture_7.jpeg)

# Resumen de Valores de IVA por Compras

![](_page_52_Picture_17.jpeg)

El botón ya mencionado de "Cuentas Contables", hace un llamado al siguiente formulario:

![](_page_53_Picture_11.jpeg)

La opción "Bancos" del menú principal, presenta el formulario que se indica a continuación:

![](_page_54_Picture_26.jpeg)

En la última opción, "Ingresos Egresos" se hace un llamado al submenú con las opciones de "Registrar Egresos", "Registrar Ingresos" y "Reporte".

![](_page_54_Picture_2.jpeg)

En la primera opción, "Registrar Egresos" se despliega la pantalla que se indicó anteriormente para registrar los comprobantes de egreso.

En la opción de "Registrar Ingresos", se hace llamado a la siguiente pantalla:

![](_page_55_Picture_25.jpeg)

Mientras que la última opción de este submenú es la siguiente:

![](_page_56_Picture_45.jpeg)

Cabe señalar que se ha separado de esta manera los botones y submenús por motivo de que cada persona sabe como ingresar y utilizar lo que está bajo su responsabilidad.

Adicionalmente se indicó que no habrá una opción para el administrador pues los propietarios de la empresa que son también empleados de la misma, conocen acerca de programación y prefieren de ser necesario realizar cambios o incrementos en cualquier sección del sistema en modo de diseño y/o en la codificación, pues de esta manera se aseguran de que solamente ellos mismos puedan hacerlo, ya que solo ellos tienen acceso al servidor, que es en donde se encuentra el sistema como tal, por más que su utilización está disponible en toda la red, además de que únicamente ellos conocen la ubicación exacta, y de igual manera solo ellos poseen una contraseña personal para el ingreso al servidor.

#### **Glosario de Términos**

**Almacenamiento de Datos.-** es el lugar donde se guardan los datos en el sistema que se está representando mediante los diagramas de flujos de datos.

**Computador (a).-** que computa o calcula. || Ordenador.

**Configuración.-** Disposición de las partes o componentes que componen una cosa y le dan su peculiar forma o manera de ser.

**Cualitativo (a).-** relativo a la calidad, a la naturaleza de los objetos pero no a su cantidad.

**Cuantitativo (a).-** relativo a la cantidad.

**Diagrama de Contexto.-** es el primer gráfico que se realiza al utilizar la herramienta de diagrama de flujo de datos conocido también como diagrama de nivel 0, y representa el sistema en general que se está desarrollando.

**Diagrama de Flujo de Datos (DFD).-** es una herramienta gráfica que se emplea para describir y analizar el movimiento de datos a través de un sistema, ya sea este manual o automatizado.

Dispositivos de Cómputo.- conjunto de piezas que constituyen un aparato o máquina relacionado con la computación.

**Ejercicio Comercial.-** acción de ejercer una profesión o negocio.

**Entidad.-** se las utiliza en los diagramas de flujos de datos, se llaman también destinos de datos y estos pueden ser personas, programas, organizaciones, etc.

**Equipos de Cómputo.-** conjunto de objetos y pertrechos necesarios para llevar a cabo acciones y trabajos de computación.

**Flujos de Datos.-** en los diagramas de flujos de datos representan a un conjunto de datos en movimiento.

**Gestión.-** acción de gestionar.

**Gestionar.-** hacer diligencias para la consecución de algo o la tramitación de un asunto.

**Implementos de Cómputo.-** herramientas, utensilios, por enseres relativos a la computación.

**Instalación.-** acción y efecto de instalar. || Conjunto de cosas instaladas.

**Instalar.-** colocar una cosa en el lugar y forma que le es adecuada para la función que ha de realizar.

**Lenguaje de Programación.-** software utilizado para describir las instrucciones que se dan a un ordenador.

**Ordenador.-** calculador electrónico programable de tipo digital.

**Proceso.-** conocido también como burbuja o transformación, es un procedimiento que produce o transforma los datos de entrada en los diagrama de flujos de datos.

**Software.-** programa o programas contenidos en la memoria de un ordenador o de un dispositivo de almacenamiento de memoria.

**Tecnología.-** estudio de los medios de las técnicas y de los procesos empleados en las diferentes ramas de la industria; conjunto de estos factores.

**Tratamiento de la Información.-** aplicación sistemática de un conjunto de operaciones sobre datos alfabéticos o numéricos con objeto de explotar la información por ellos representada.

### **BIBLIOGRAFÍA**

- KENDALL, Kenneth E. KENDALL, Julie E.

Análisis y Diseño de Sistemas.-

Pearson Educación - Tercera Edición 1997

- BARLOW, Victor M. BENTLEY, Lonnie D. WHITTEN, Jeffrey L.

> Análisis y Diseño de Sistemas de Información.- Mc Graw Hill / Irwin - Tercera Edición 1996

- SENN, James A.

Análisis y Diseño de Sistemas de Información.- Mc Graw Hill - Segunda Edición 1992

- GÓMEZ, Angel Lucas

 Diseño y Gestión de Bases de Datos.- Paraninfo - Tercera Edición 1993

- DATE, C. J.

 Introducción a los Sistemas de Bases de Datos.- Addison – Wesley Iberoamericana Quinta Edición 1990

- KROENKE, David M.

Procesamiento de Bases de Datos.-

 Prentice Hall Hispanoamericana, S.A. Cuarta Edición 1995

- GARDARIN, George

Bases de Datos.-

Paraninfo - Segunda Edición 1987

- ESPINET BURANAT, F. DE LA FUENTE GÓMEZ, C. GARCÍA – PELAYO Y GROSS, R. ORDEIG RIBAS, A. PUEYO LORÓN, P. SECO PUJALS, J. L.

Diccionario Enciclopédico Larousse.-

Editorial Planeta S. A. - Tercero Edición 1984

Páginas Web:

 $-$  www.sri.gov.ec  $13/01/06$ 

"Retenciones"

"Declaraciones y anexos"

- Guía Básica

- Formularios 103 / 104 / 106

#### **ANEXO 1**

Soluciones Creativas & Apoyo Tecnológico Empresarial Hypernet Cia. Ltda.

![](_page_63_Picture_2.jpeg)

**SCORE GAMES** RUC. 1891713262001<br>Cevallos 2131 y Guayaquil Telf. 2820290<br>Ambato - Ecuador

![](_page_63_Picture_4.jpeg)

Nº 000501

![](_page_63_Picture_23.jpeg)

![](_page_64_Figure_0.jpeg)

## **ANEXO 2**

![](_page_65_Figure_0.jpeg)

## **ANEXO 3**